## 第 5課 だい か

### 日本語 で パソコンに 入 力 にほんご にゅうりょく 入力する

# **Digitar japonês no computador**

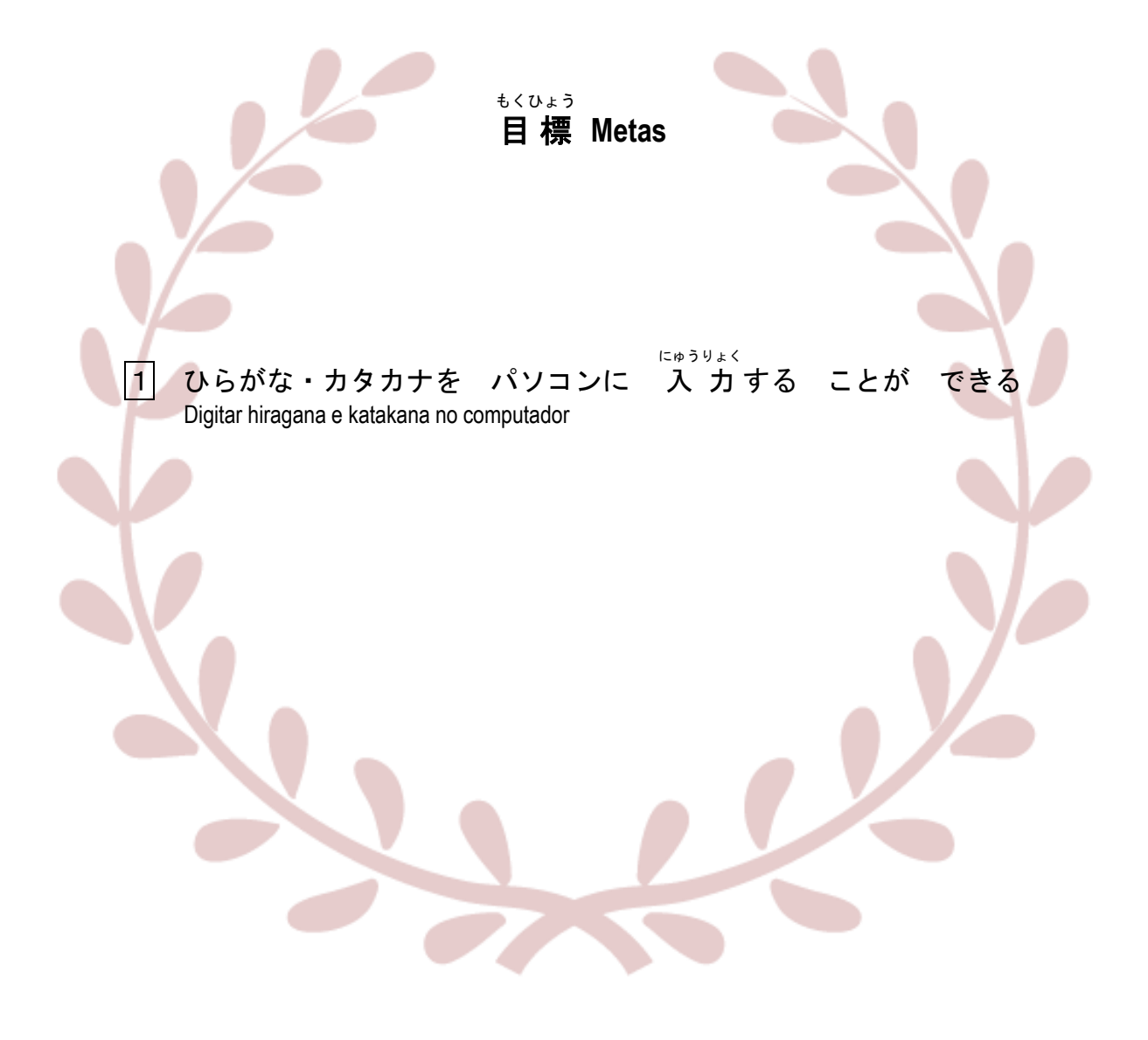

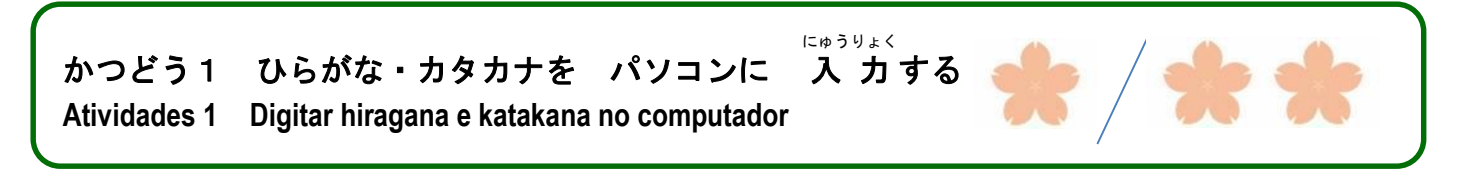

、<br>(1)①は 何ですか。 よく 使いますか。 ②日本語で メールや チャットを しますか。

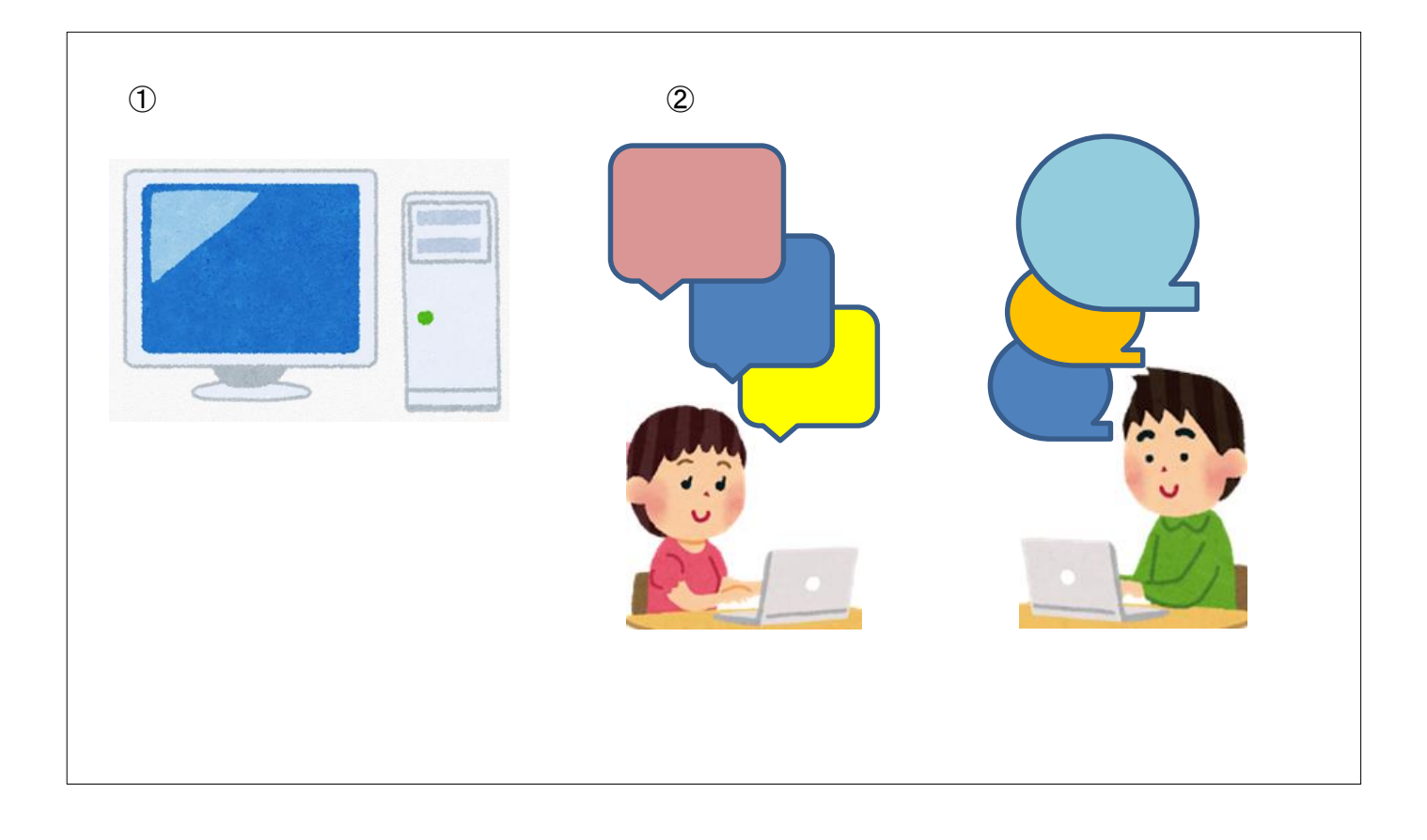

(2)あなたは パソコンで どんな ことを しますか。

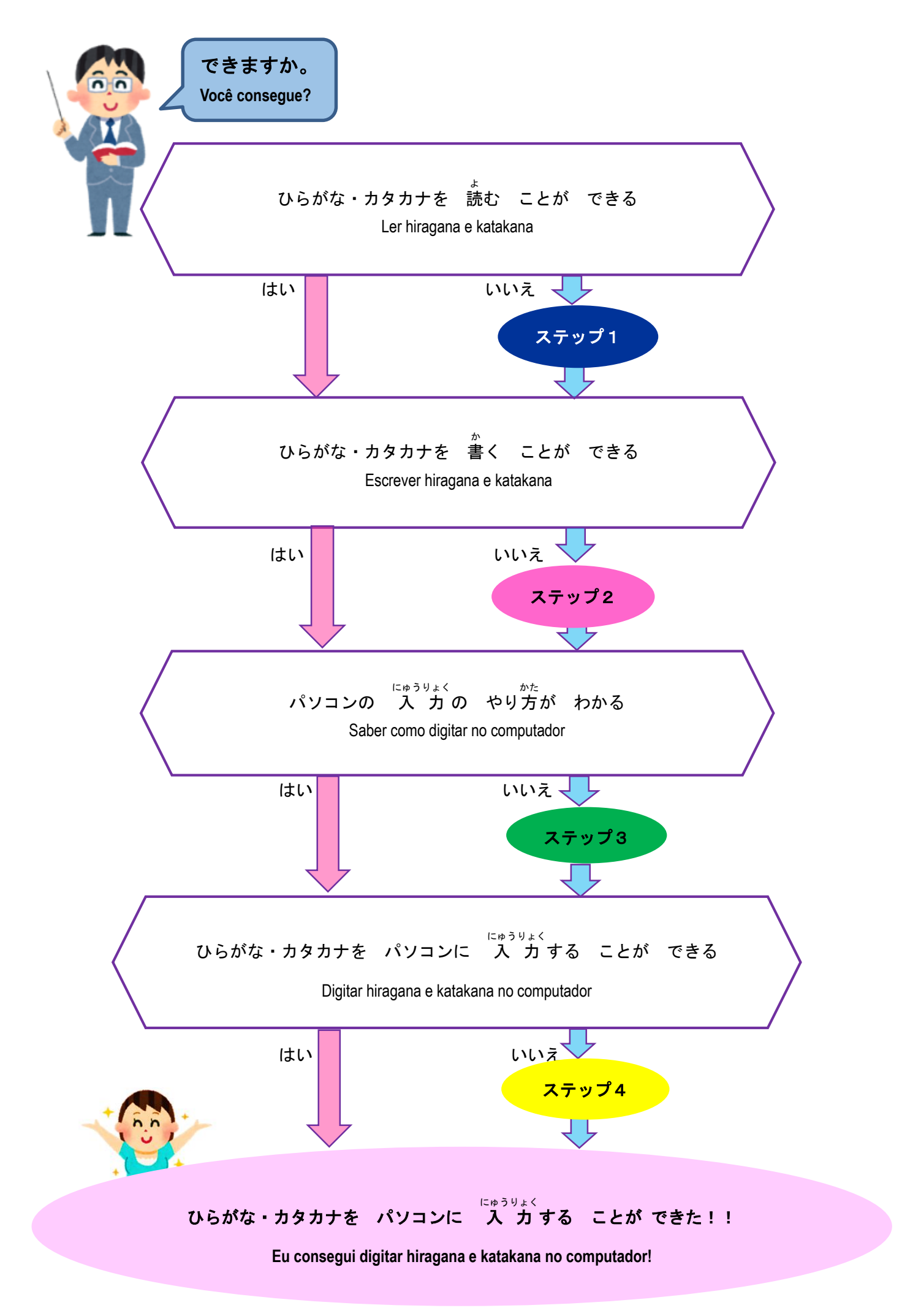

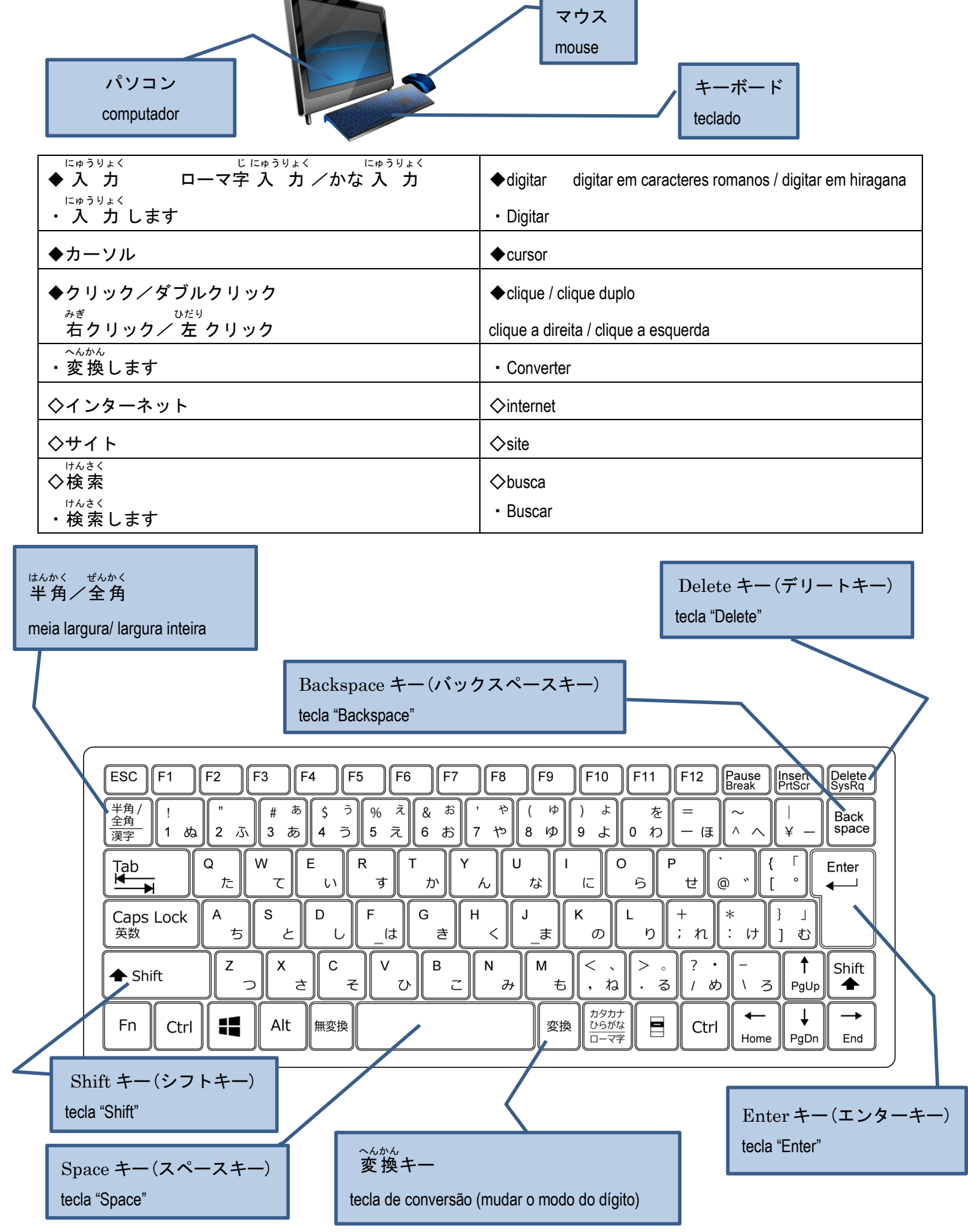

ことば・ひょうげん **Palavras / Expressões**

ī

<ひらがな・カタカナを 読 よ む> 〈**Ler hiragana e katakana**〉 ステップ1

1

1)ひらがな・カタカナを 読 よ みましょう。 Leia o hiragana e katakana

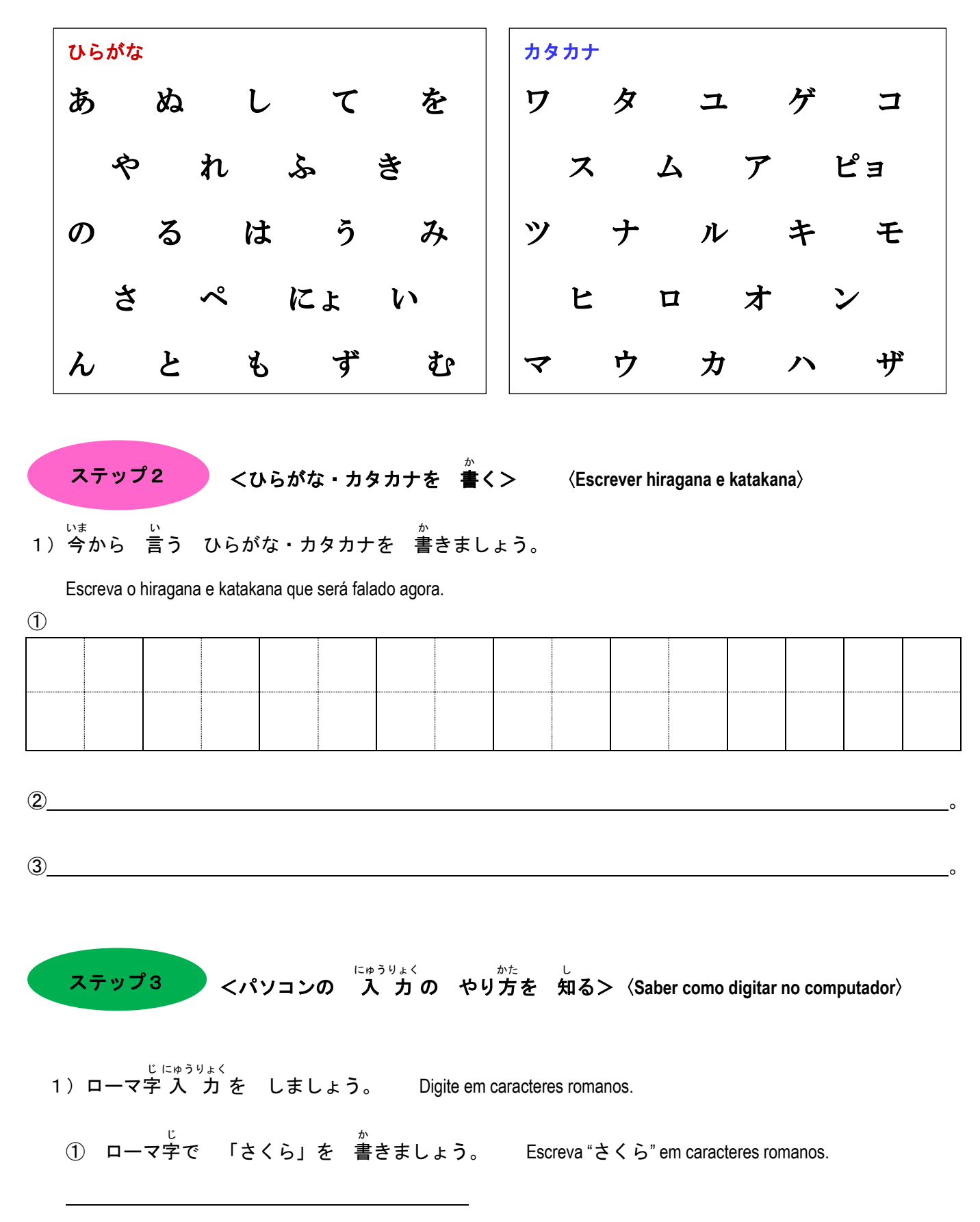

 ② ローマ字 じ <sub>にゅうりょく</sub><br>で 入 力 しましょう。

Digite em caracteres romanos.

③ 変換 へんかん キーを 押 お しましょう。

Aperte a tecla de conversão.

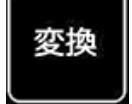

Enter

桜

さくら

サクラ

④ 漢字 、ひらがな、カタカナ、どれが いいですか。変換 へんかん キーで えらびます。 かんじ

Qual é o melhor entre kanji, hiragana e katakana? Pode-se escolher com a tecla de conversão.

**⑤ えらんだら、エンターキーを 押しましょう。** 

Aperte a tecla "Enter" depois de escolher.

## 【 難 むずか しい 入 力 にゅうりょく 】【**Difícil de se digitar**】

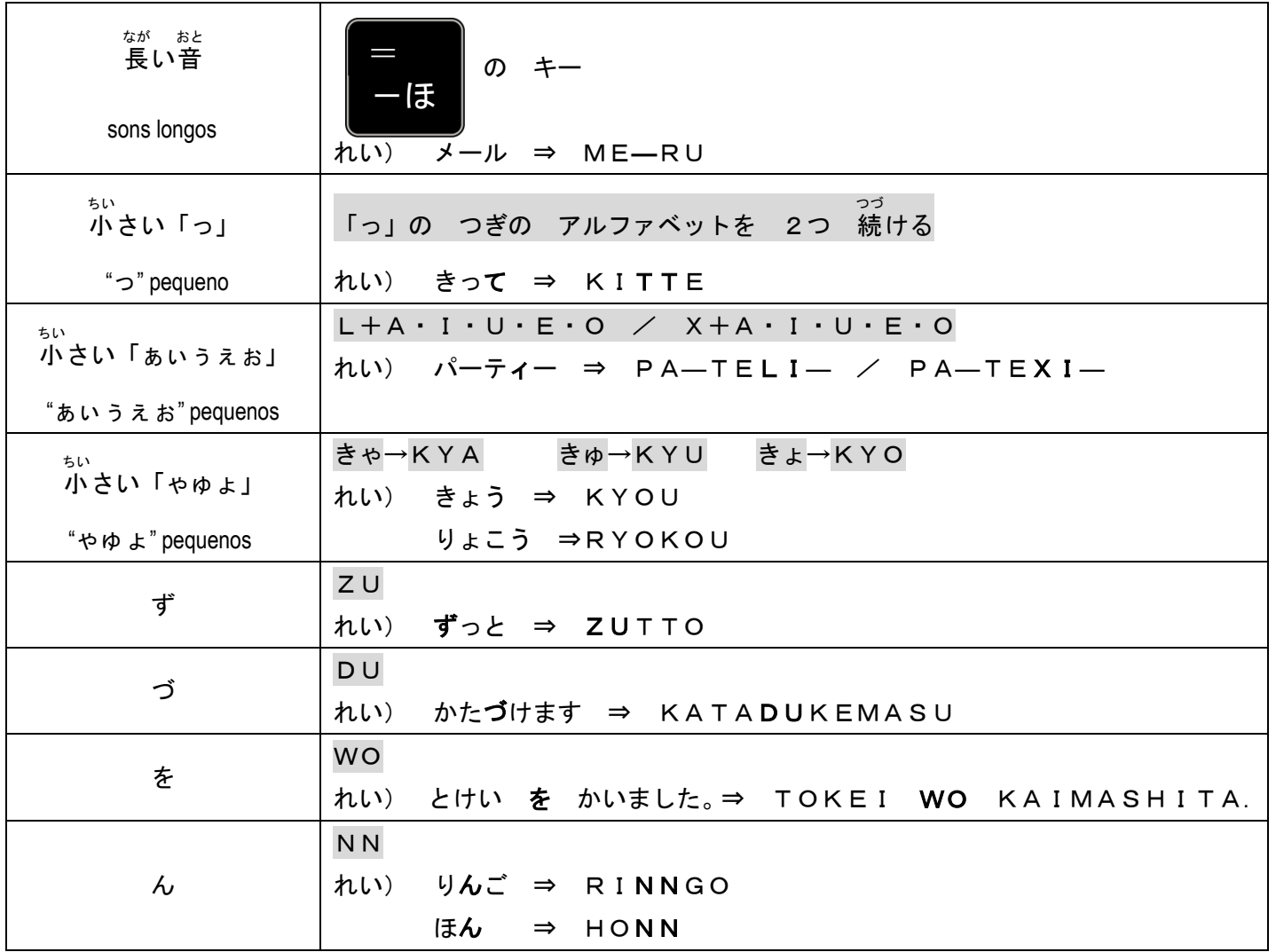

#### くひらがな・カタカナを パソコンに にゅうりょく 入 カする> ステップ4

〈**Digitar hiragana e katakana no computador**〉

- 1) 入 力 しましょう。 Digite. にゅうりょく
	- ①「あ」から 「ん」までと 「ア」から 「ン」までを にゅうりょく 入力しましょう。 Digite de "あ" até "ん" e de "ア" até "ン".
	- ②「**にほんごの べんきょうは たのしいです。**」と 入 力 しましょう。 Digite " にほんごの べんきょうは たのしいです。".
	- ③「きのう スーパーで パンと バナナと せっけんを かいました。」と 入 力 しましょう。 にゅうりょく Digite " きのう スーパーで パンと バナナと せっけんを かいました。".
	- (4) あなたの 名前を なまえ を 入 力 しましょう。 にゅうりょく

Digite o seu nome.

**(5) あなたの** じゅうしょ 住 所を 漢字で かんじ で 入 力 しましょう。 にゅうりょく

Digite o seu endereço em kanji.

⑥ あなたの 好 きな 日本語 す にほんご を 入 力 しましょう。 にゅうりょく

Digite a sua palavra favorita em japonês.

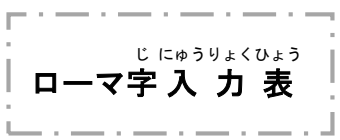

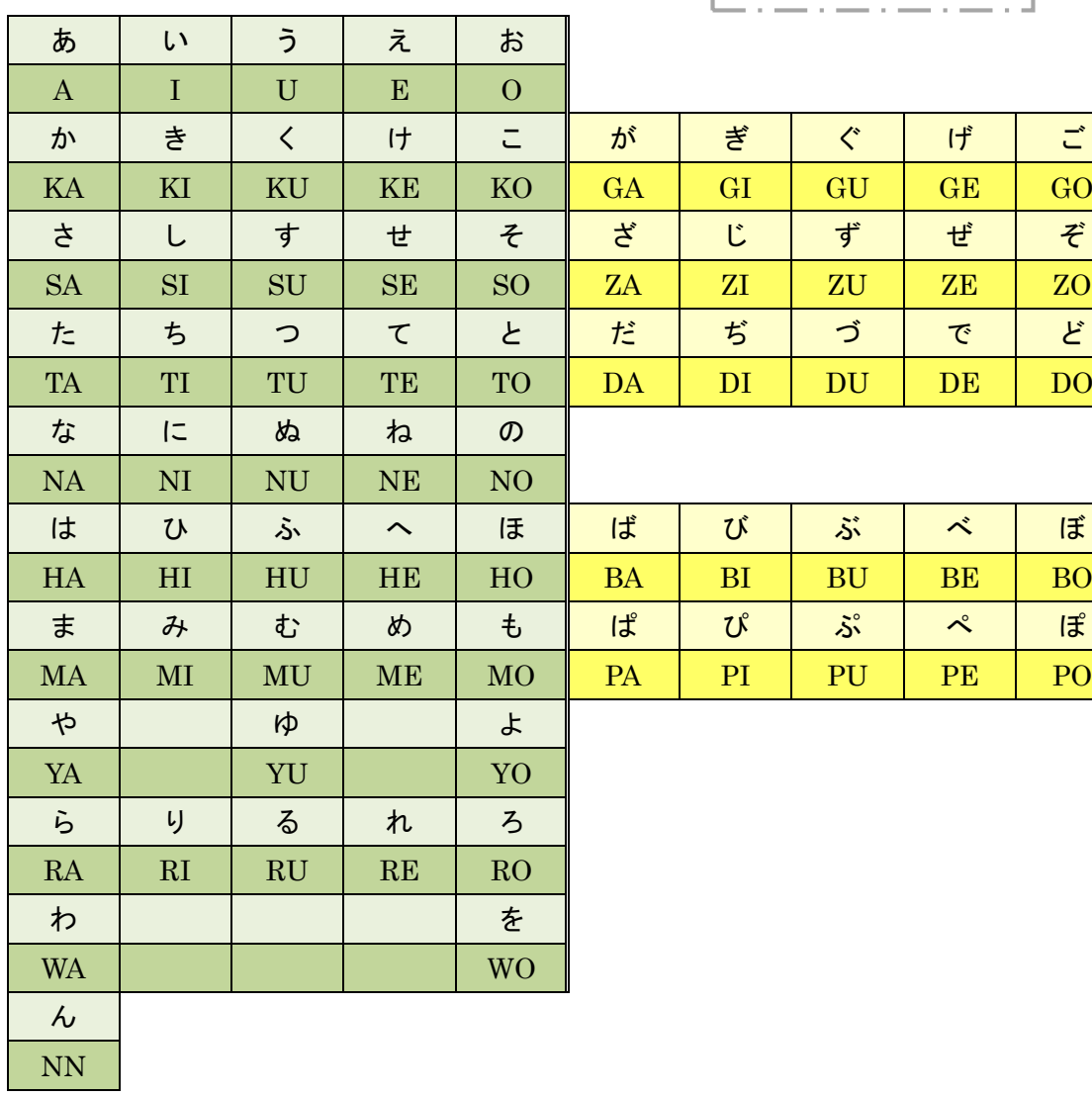

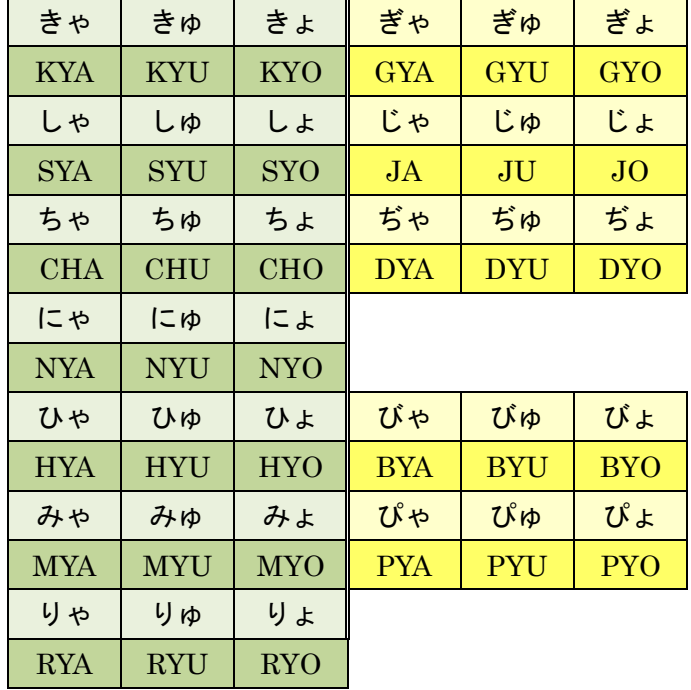